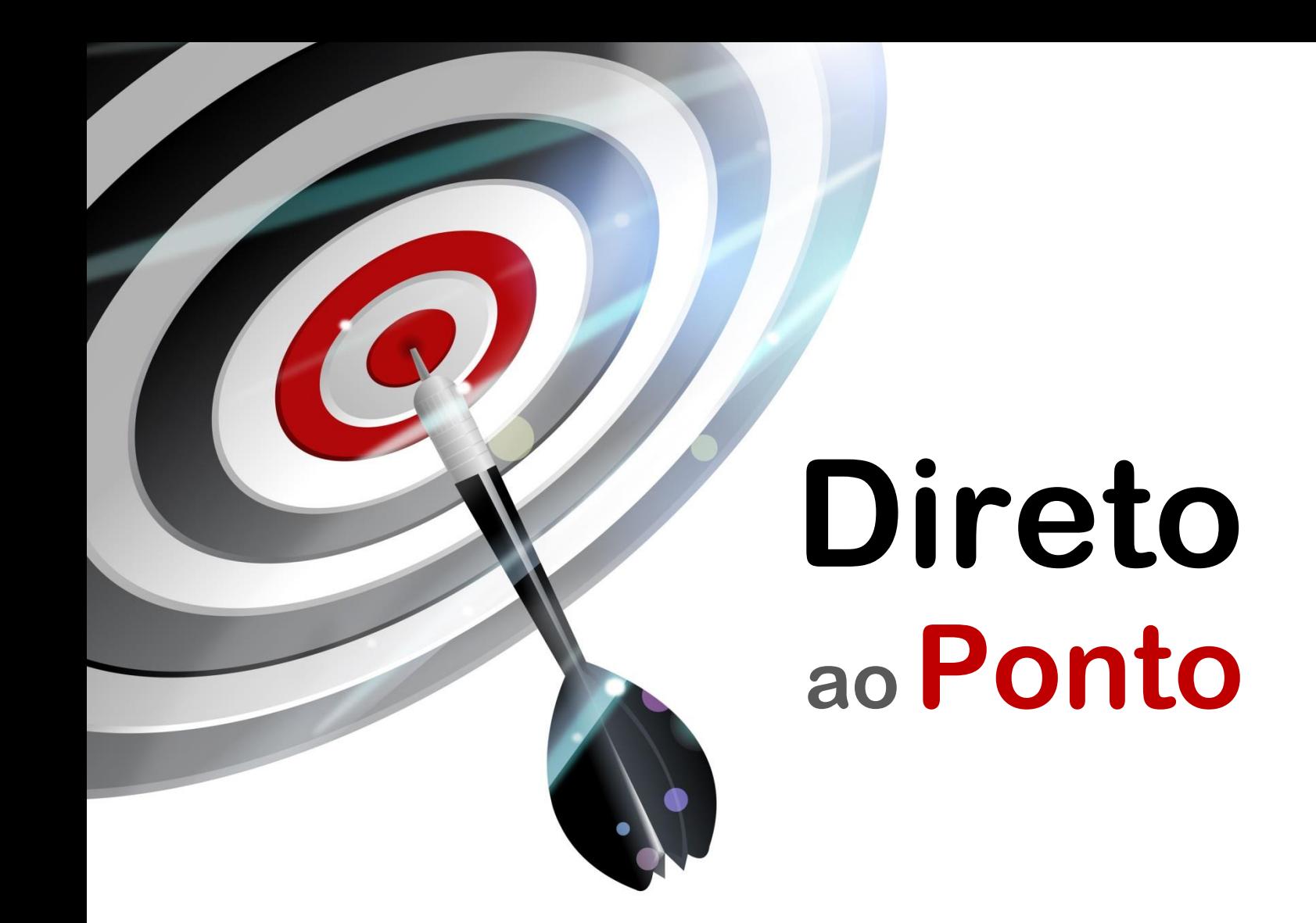

# **Comunicação de PLC de segurança MELSEC-WS com PLC FX5U.**

*Rev. A*

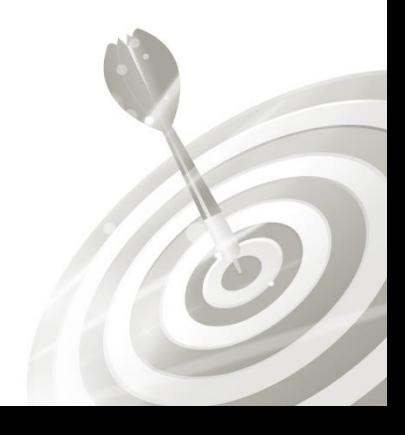

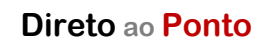

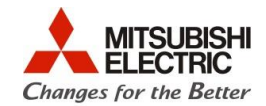

### **Revisões**

O

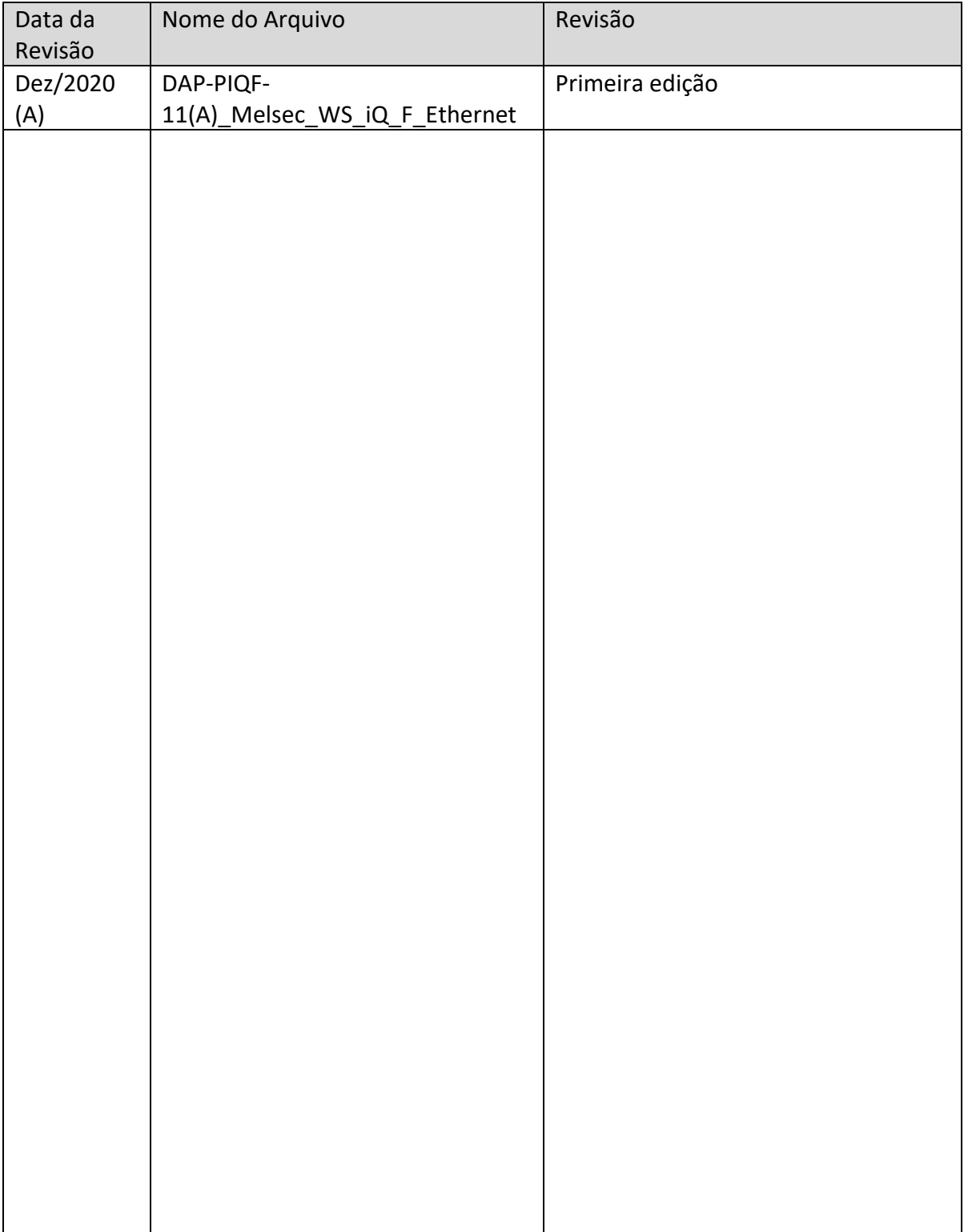

 $\widehat{c}$ 

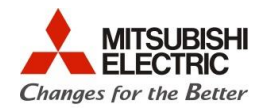

# **1. Objetivo**

O objetivo desse documento é explicar como configurar a comunicação do CLP de segurança MELSEC-WS, via porta Ethernet do módulo GETH com a porta nativa da CPU FX5U. Para baixar o programa de exemplo, por favor, entre em contato com a MEB: [cat@mitsubishielectric.com.br](mailto:cat@mitsubishielectric.com.br) ou (11) 4689-3000, opção 2.

# **2. Software**

- GX Works3
- ⚫ WS Developer Melsec Setting and Monitoring Tool

# **3. Hardware**

- CPU FX5U
- ⚫ CPU Melsec CPUXX com módulo Ethernet GETH

Q

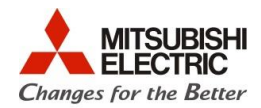

# **4. Configuração do CLP FX5U**

#### **O programa de exemplo já possui essas configurações.**

Para ter acesso às configurações feitas, caso queria fazer as configurações manualmente ou alterá-las, clique em *Parameter -> FX5UCPU -> Module Parameter-> Ethernet Port.*

Atribua um endereço de IP e uma máscara de sub rede à CPU. Se não forem atribuídos valores, serão assumidos os valores padrão de fábrica:

IP: 192.168.3.250 M.S.: 255.255.255.0

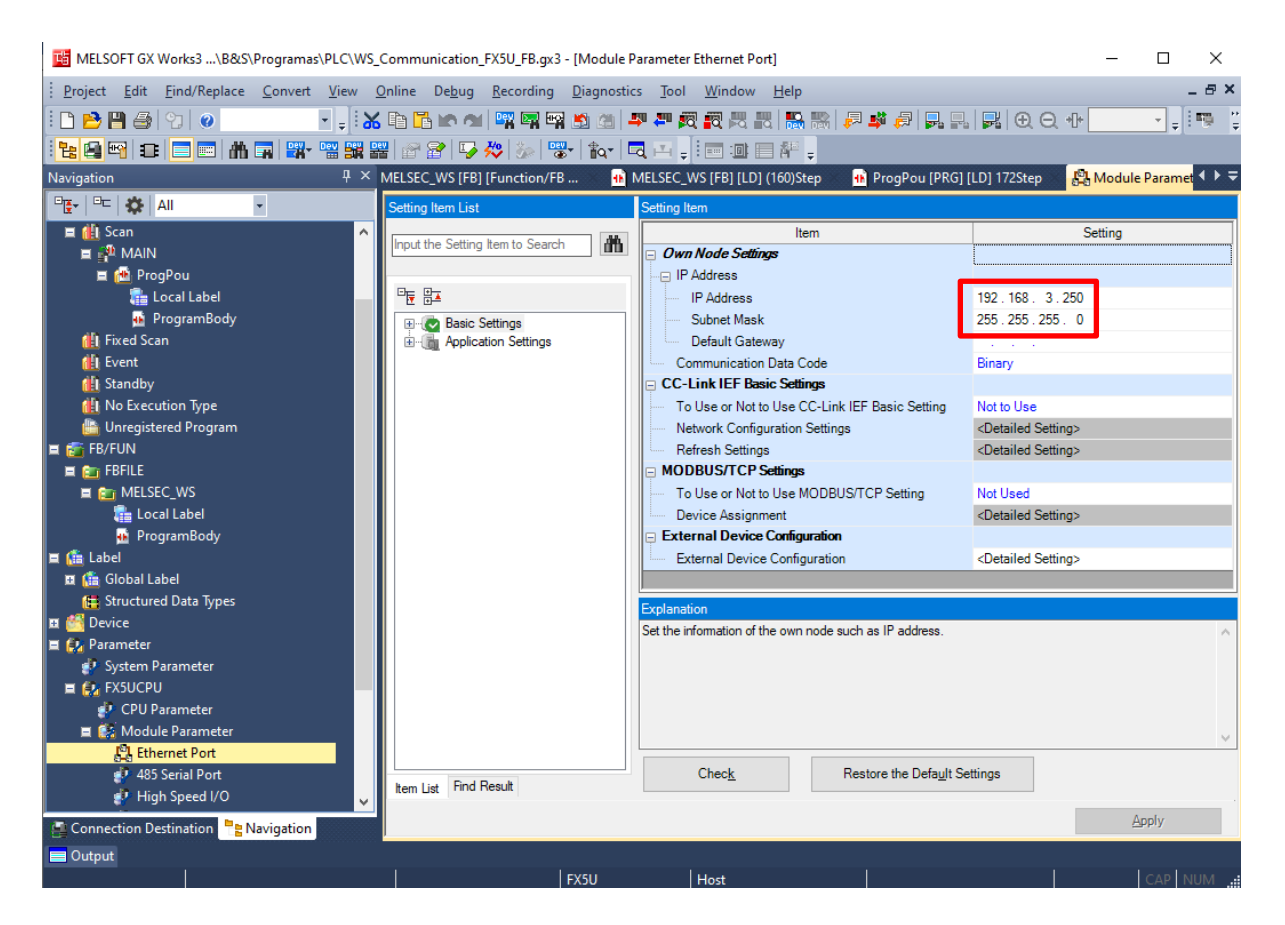

 $\widehat{c}$ 

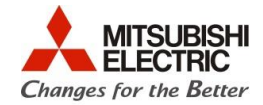

Após isso, clique em *"Detailed settings"* do item "*External Device Configuration"* em "*Ethernet Device (General)"* adicione, **mandatoriamente na conexão 1**, para uso do programa exemplo, uma conexão "*unpassive"* e atribua a porta 10000 ou outra porta de usuário lembre-se dela na hora de configurar o MELSEC-WS.

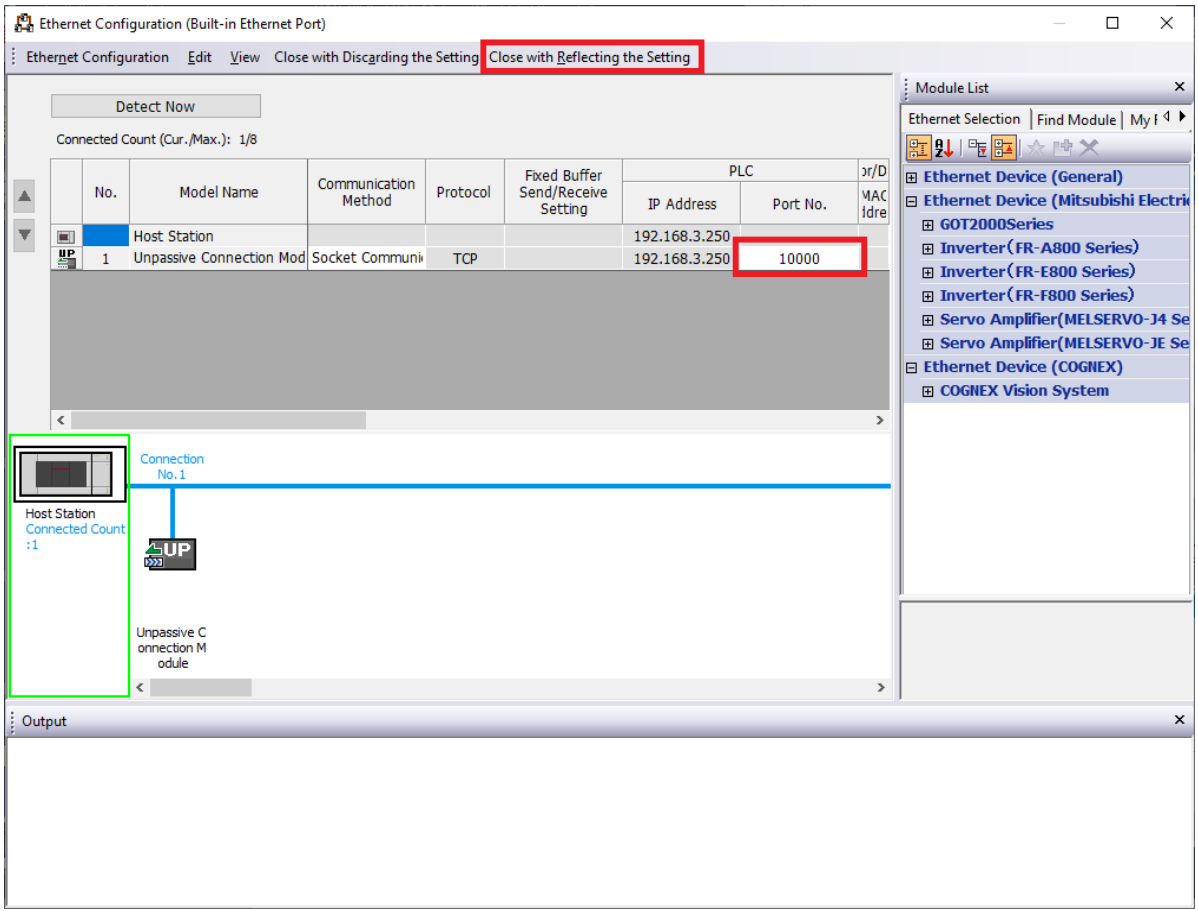

Finalize clicando em **"Close With Reflecting Settings"** e depois em **"Apply".**

Q

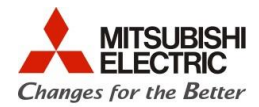

# **5. Configuração do PLC MELSEC WS**

No software *WS Developer*, com um projeto criado e com o módulo de Ethernet já adicionado, clique na aba "*hardware configuration".*

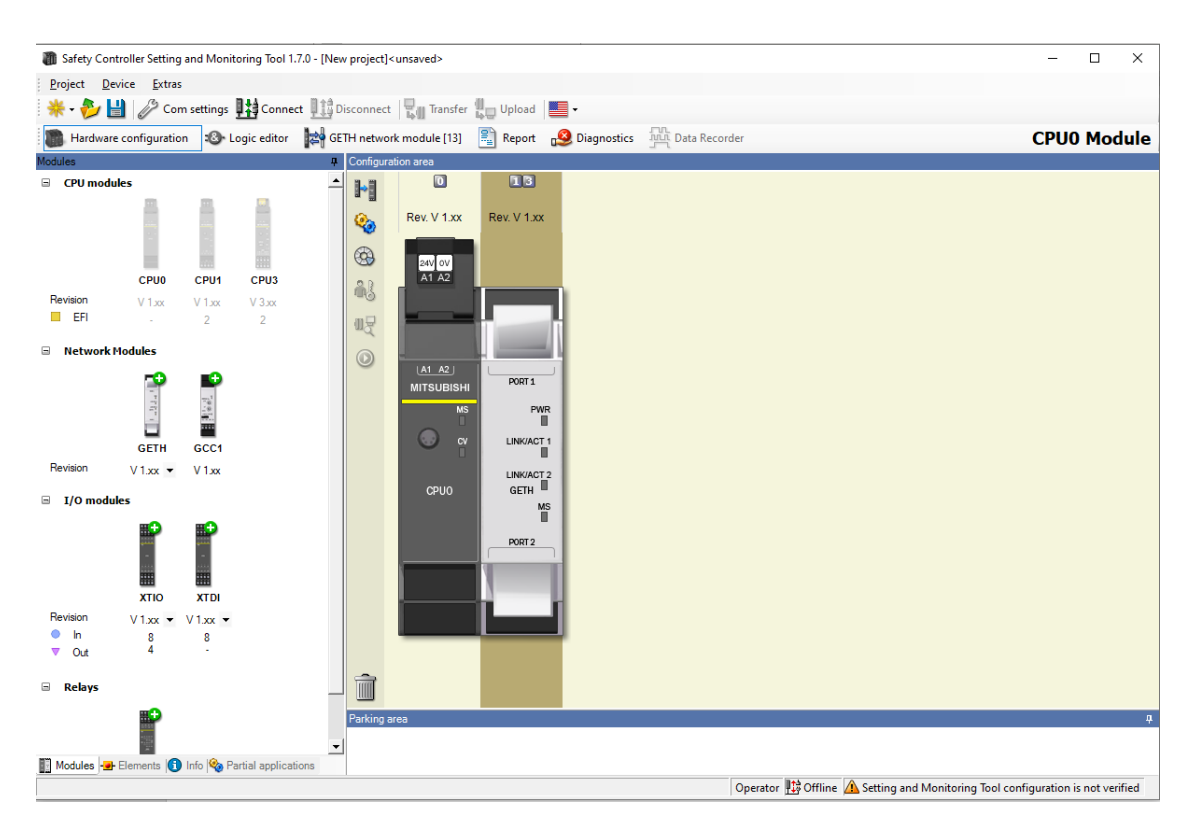

Após isso, dê duplo clique sobre o módulo de Ethernet GETH e clique em ''*TCP/IP Configuration''.*

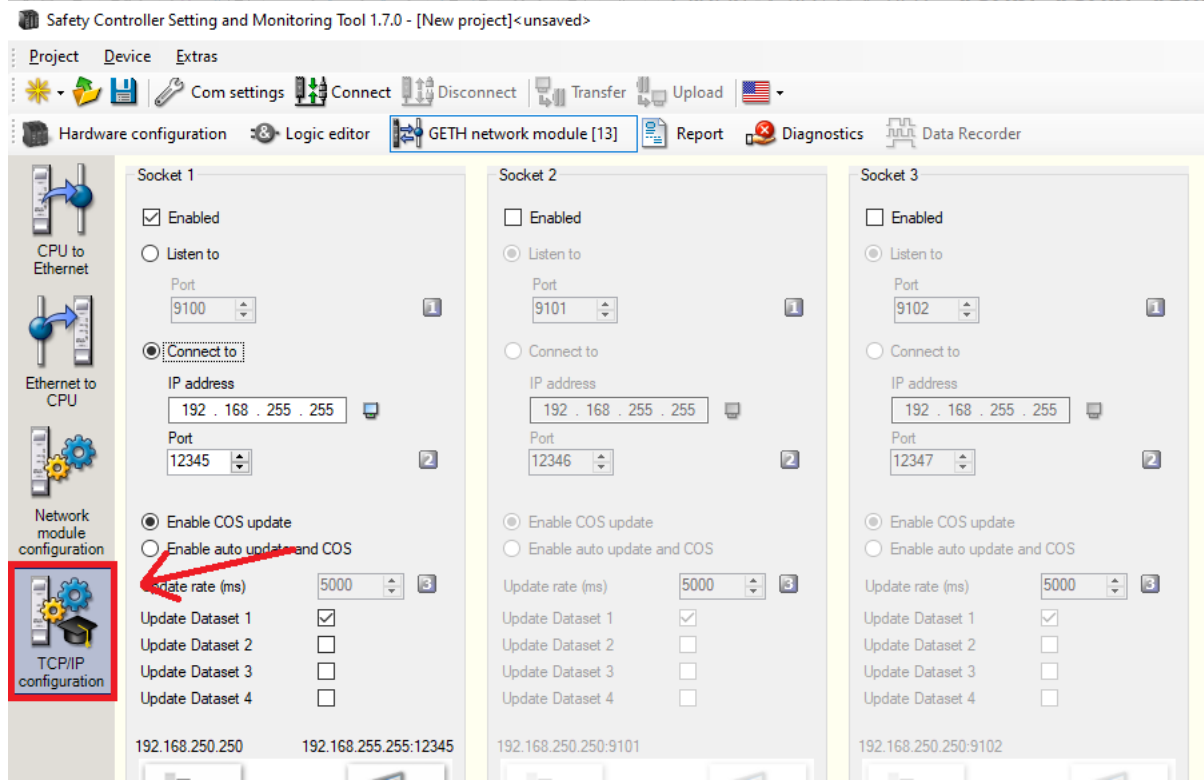

Q

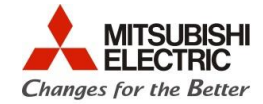

Selecione a opção "*connect to"* e digite o IP e a porta que foram atribuídos à CPU FX5U em "*Ethernet Settings",* conforme vimos nos passos anteriores.

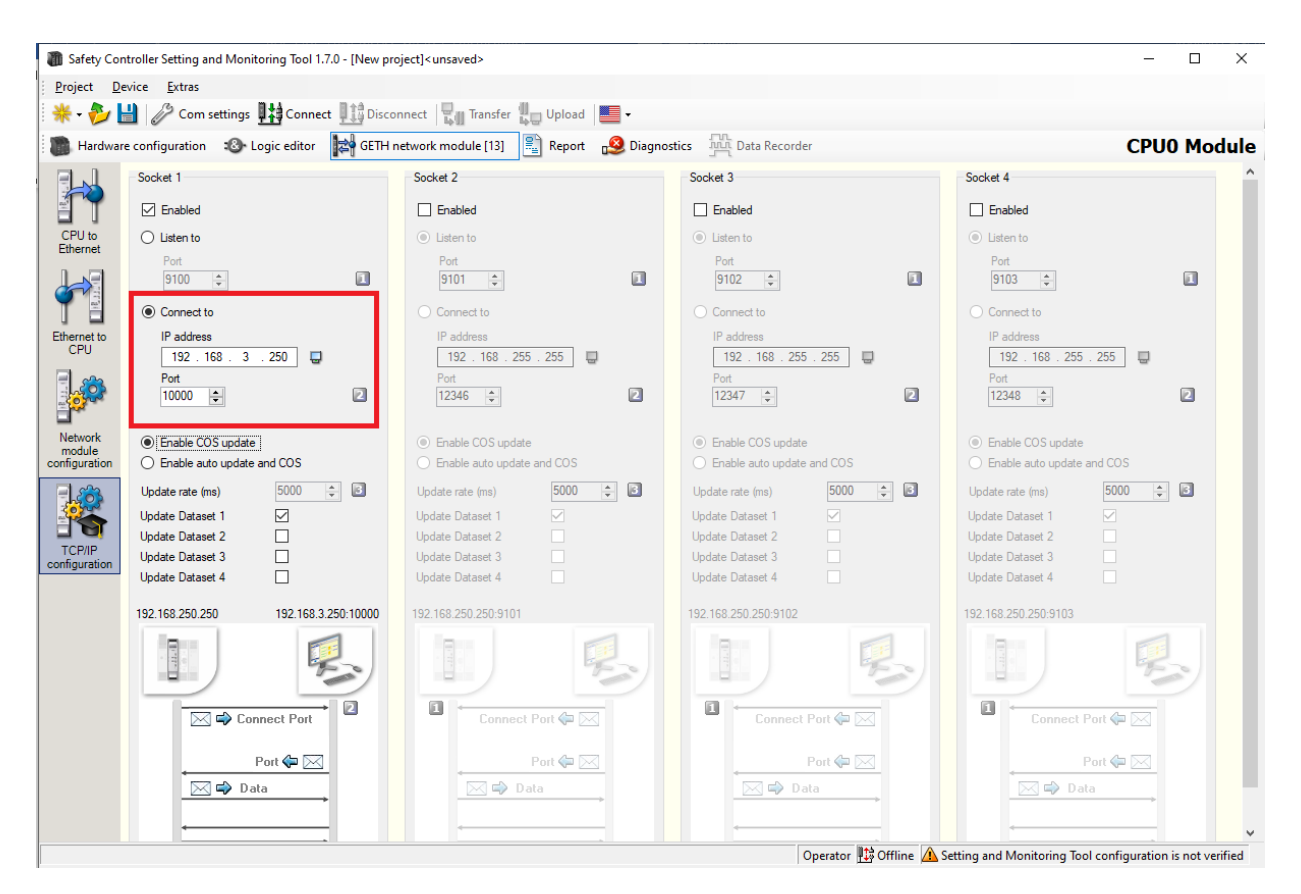

Os dispositivos que a CPU WS irá escrever na CPU FX5U estão em *"CPU to Ethernet*" e os dispositivos que serão lidos estão em "*Ethernet to CPU".*

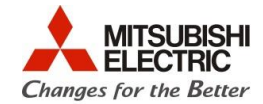

#### **WS -> FX5U**

Q

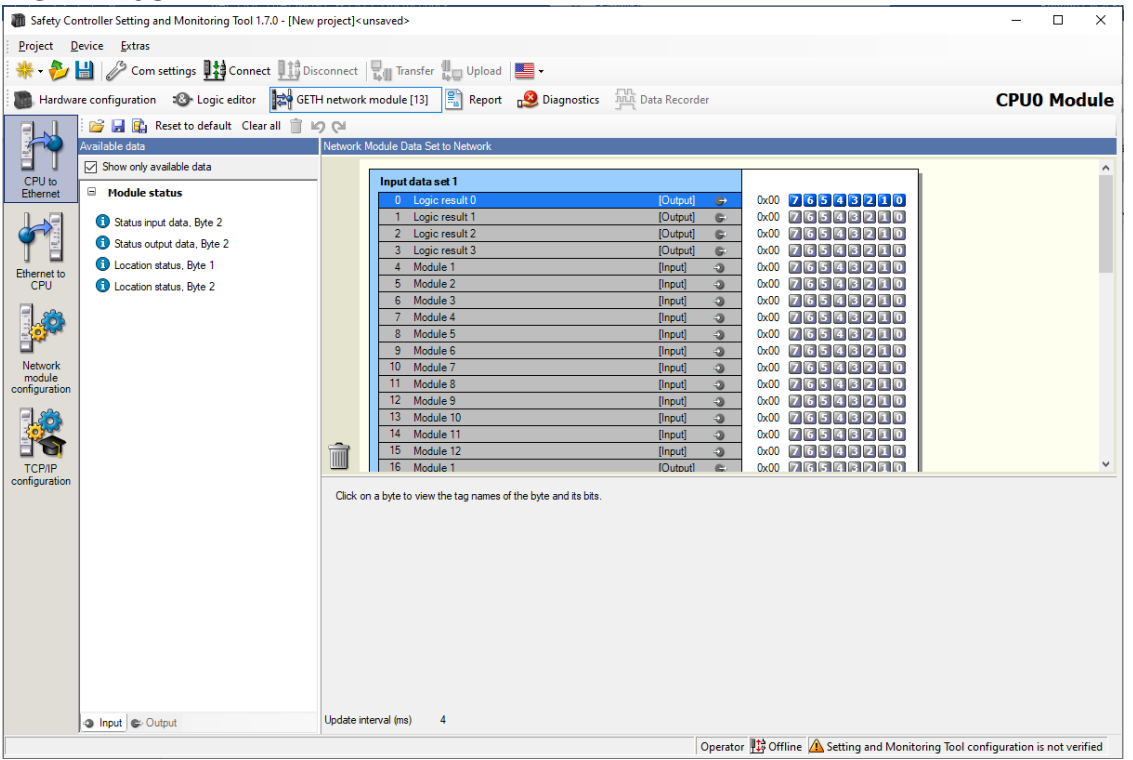

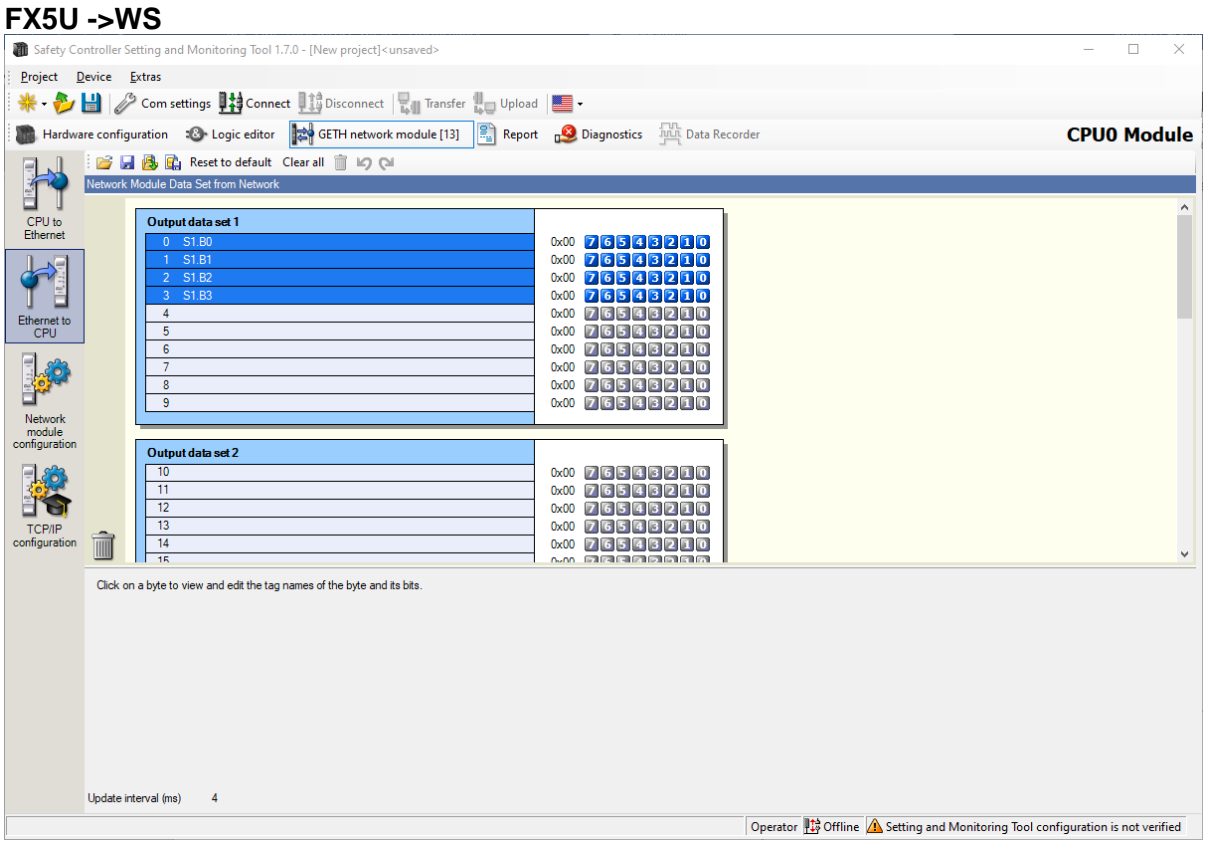

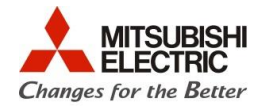

# **6. Programa de exemplo com Function Block de comunicação**

Nosso programa de exemplo possui um function block simples que irá enviar um byte de sinais, do PLC FX5U para a CPU Melsec WS e receberá 25 Words, para que o usuário possa trocar dados entre as CPUs, conforme a figura a seguir.

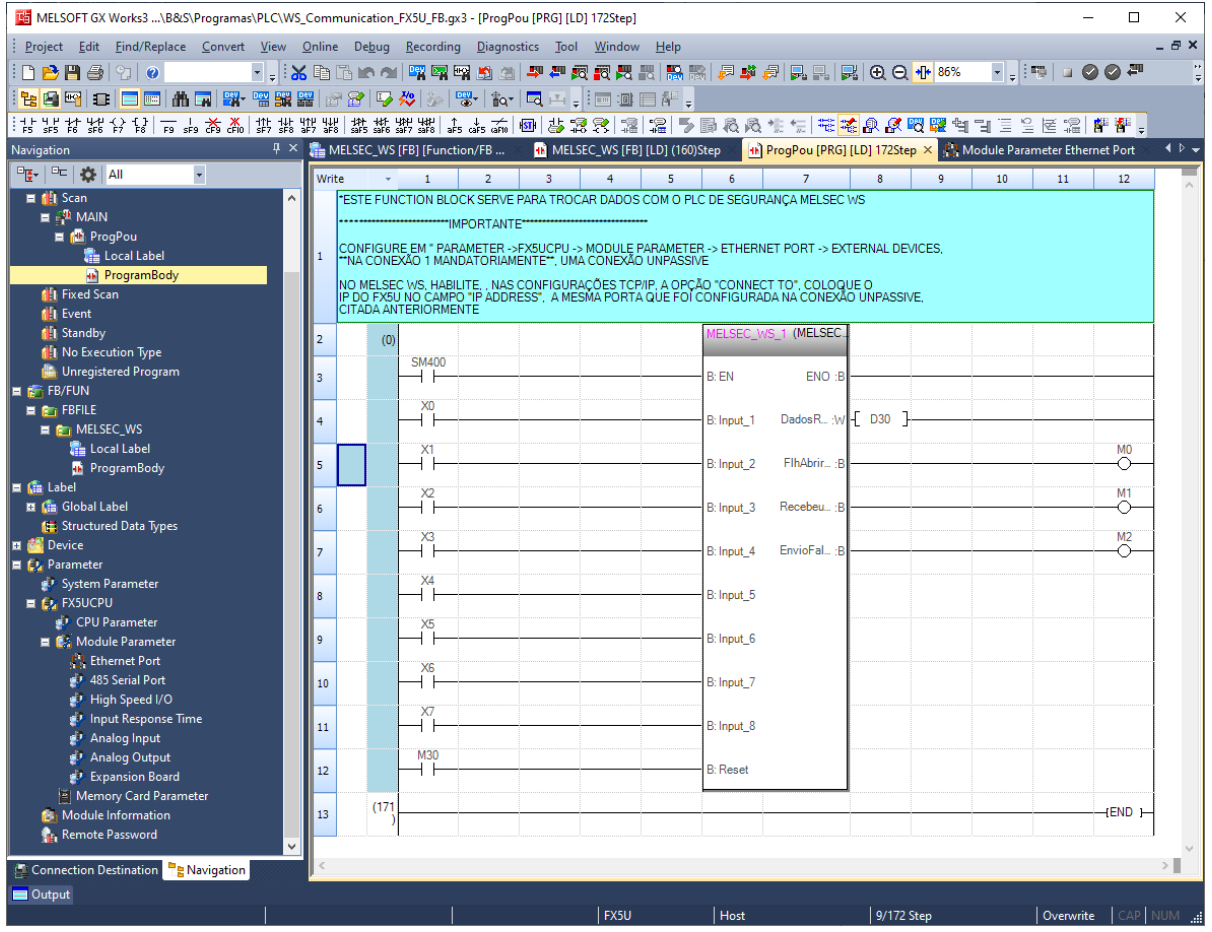

As *entradas Input\_1 à Input\_8* serão refletidas em "*Ethernet to CPU",* conforme vimos anteriormente nas configurações do MELSEC- WS.

Os *Dados Recebidos, em D30 no exemplo,* virão de *"CPU to Ethernet"* conforme vimos anteriormente nas configurações do MELSEC- WS.

Os objetos externos ao *Function Block* podem ser substituídos pelo usuário, conforme sua necessidade.